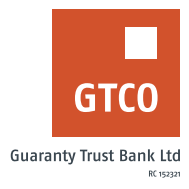

## **How to link and unlink your account to or from your card**

## **Internet Banking**

- Log on to Internet Banking with your User ID/Account/Phone No/Email and Password
- **■** Click on "Cards" option on the menu bar
- **■** Click on "Account linking/Delinking
- **■** Click on "New request"
- Select the request type (i.e., "Link" or "unlink")
- Select Card Number
- Select Account to link to/delink from the card
- **Enter the "Answer to your secret question"**
- **Enter your "Token code"**
- **•** Click on "Continue" to complete the request